# **3B SCIENTIFIC® PHYSICS**

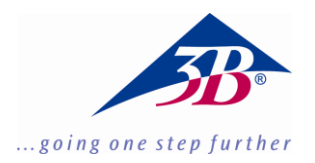

# **Monokulares Digital-Mikroskop mit eingebauter Kamera 1013152**

# **Bedienungsanleitung**

07/19 ALF/ GH

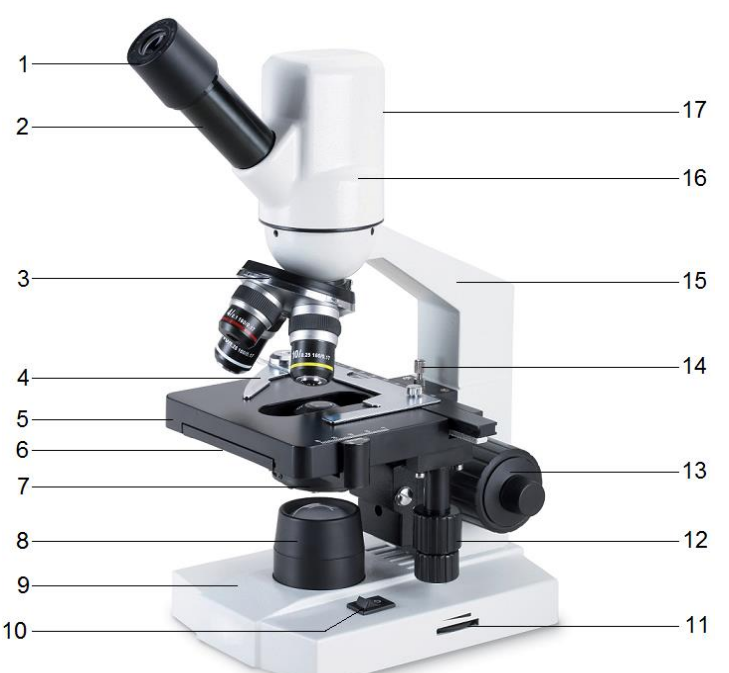

- 1 Okular
- 2 Tubus
- 3 Revolver mit Objektiven
- 4 Objektführer
- 5 Objekttisch
- 6 Kondensorregler (nicht sichtbar)
- 7 Kondensor mit Irisblende und Filterhalter
- 8 Beleuchtung
- 9 Stativfuß
- 10 Netzschalter
- 11 Beleuchtungsregler
- 12 Koaxialtrieb des Objekttisches
- 13 Grob- und Feintrieb
- 14 Feststellschraube für Objekttisch
- 15 Stativ
- 16 Kamera
- 17 USB-Anschluss

#### **1. Beschreibung, technische Daten**

Das monokulare Digital-Mikroskop mit eingebauter Kamera ermöglicht die zweidimensionale Betrachtung von Objekten (dünne Schnitte von Pflanzen- oder Tieren) in 40- bis 1000-facher Vergrößerung. Des Weiteren ermöglicht es die Aufnahme der Objekte zur fotografischen und videotechnischen Bilddokumentation.

Neben der Echtzeit-Videowiedergabe, Einzelbild, Sequenz und Videoaufnahme bietet die Software ScopeImage umfangreiche Funktionen zur Bilddarstellung, -bearbeitung und –auswert- ung.

Eine ausführliche Beschreibung der Software in englischer Sprache befindet sich auf der Installations-CD, weitere Hinweise und Hilfen in den Hilfedateien der Software.

**Stativ:** Ganzmetallstativ, Stativarm fest mit Fuß verbunden, Scharfstellung über beidseitig am Stativ angeordnete Triebknöpfe für Grob- und Feintrieb

**Tubus:** Monokularer Schrägeinblick 45°, Kopf um 360° drehbar

**Okular:** Weitfeld-Okular WF 10x 18 mm

**Objektive:** Objektivrevolver mit 3 achromatischen Objektiven 4x / 0,10, 10x / 0,25, 40x / 0,65

**Vergrößerung:** 40x, 100x, 400x

**Objekttisch:** x-y-Kreuztisch, 125 mm x 115 mm, mit Objektführer, Verschiebebereich 70 x 20 mm<sup>2</sup>

**Beleuchtung:** Im Fuß integrierte, regelbare LED-Beleuchtung. Universale Spannungsversorgung 100 V bis 240 V, 50/60 Hz

**Kondensor:** Abbe Kondensor N.A.1,25 mit Irisblende, Filterhalter und Filter, fokussierbar über ein Zahnstangengetriebe

**Kamerasensor:** 1/3" CMOS, 1,3 MPixel, Farbbild

**Spannungsversorgung:** über USB 2.0

**Systemvoraussetzungen:** WIN7, WIN8, Win10

**Abmessungen:** ca. 130 x 180 x 390 mm³

**Masse:** ca. 2,5 kg

# **2. Auspacken und Zusammenbau**

Das Mikroskop wird in einem Karton aus Styropor geliefert.

- Nach Entfernen des Klebebands den Behälter vorsichtig öffnen. Dabei darauf achten, dass keine der optischen Teile (Objektive und Okulare) herausfallen.
- Um Kondensation auf den optischen Bestandteilen zu vermeiden, das Mikroskop so lange in der Verpackung belassen, bis es die Raumtemperatur angenommen hat.
- Das Mikroskop mit beiden Händen (eine Hand am Stativarm und eine am Fuß) entnehmen und auf eine ebene Fläche stellen.
- Anschließend den Mikroskopkopf auf das Stativ setzen, mit der Feststellschraube fixieren und das Okular in den Tubus einsetzen.

# **3. Bedienung**

# **3.1 Allgemeine Hinweise**

- Das Mikroskop auf einen ebenen Tisch stellen.
- Das zu betrachtende Objekt in die Mitte des Objekttisches platzieren und mit den Klemmen festklemmen.
- Steckernetzgerät anschließen und Beleuchtung anschalten.
- Objektträger so in den Strahlengang schieben, dass das Objekt vom Strahlengang deutlich durchstrahlt wird.
- Zur Erreichung eines hohen Kontrasts Hintergrundbeleuchtung mittels der Irisblende und der regelbaren Beleuchtung einstellen.
- Das Objektiv mit der kleinsten Vergrößerung in den Strahlengang drehen. Ein Klick-Ton zeigt die richtige Stellung an.

**Hinweis:** Es ist am besten mit der kleinsten Vergrößerung zu beginnen, um zuerst größere Strukturdetails zu erkennen. Der Übergang zu einer stärkeren Vergrößerung zur Betrachtung feinerer Details erfolgt durch Drehen des Revolvers bis zum gewünschten Objektiv.

Die Stärke der Vergrößerung ergibt sich aus dem Produkt des Vergrößerungsfaktors des Okulars und des Objektivs.

- Mit dem Triebknopf für Grobtrieb das unscharf abgebildete Präparat scharf stellen, dabei darauf achten, dass das Objektiv den Objektträger nicht berührt. (Beschädigungsgefahr)
- Anschließend mittels Feintrieb die Bildschärfe einstellen.
- Zur Benutzung von Farbfiltern Filterhalter ausschwenken und Farbfilter einlegen.
- Mittels des Koaxialtriebs des Kreuztisches lässt sich das zu betrachtende Objekt auf die gewünschte Stelle schieben.
- Nach Gebrauch sofort die Beleuchtung ausschalten.
- Das Mikroskop mit keinen Flüssigkeiten in Kontakt kommen lassen.
- Das Mikroskop keinen mechanischen Belastungen aussetzen.
- Optische Teile des Mikroskops nicht mit den Fingern berühren.
- Bei Beschädigungen oder Fehlern das Mikroskop nicht selbst reparieren.

# **3.2 Installation der Software**

- Installations-CD in das Laufwerk des Computers einlegen.
- Installationsanweisungen folgen (siehe auch Beschreibung der Software auf der Installations-CD).

# **3.3 Bilddarstellung auf dem Computer**

- Mikroskop über das USB-Kabel mit dem Computer verbinden.
- Software starten.
- Nach Anklicken des Kamerasymbols in der Symbolleiste erscheint die Abbildung des Präparats auf dem Computerbildschirm.
- Gegebenenfalls Helligkeit und Bildkontrast mittels der Irisblende und der regelbaren Beleuchtung nachregeln.
- Bildschärfe mit den Triebknöpfen am Mikroskop einstellen.
- Falls notwendig Einstellungen der Kamera im Videofenster den Gegebenheiten anpassen.
- Zum weiteren Arbeiten mit der Software siehe Bedienungsanleitung der Software auf der Installations-CD und Hilfedateien in der Software.

## **4. Aufbewahrung, Reinigung, Entsorgung**

- Das Mikroskop an einem sauberen, trockenen und staubfreien Platz aufbewahren.
- Bei Nicht-Benutzung das Mikroskop immer mit der Staubschutzhülle abdecken.
- Das Mikroskop keinen Temperaturen unter 0°C und über 40°C sowie keiner relativen Luftfeuchtigkeit über 85% aussetzen.
- Vor Pflege- und Wartungsarbeiten ist immer der Netzstecker zu ziehen.
- Zur Reinigung des Mikroskops keine aggressiven Reiniger oder Lösungsmittel verwenden.
- Objektive und Okulare zum Reinigen nicht auseinander nehmen.
- Bei starker Verschmutzung das Mikroskop mit einem weichen Tuch und ein wenig Ethanol reinigen.
- Die optischen Bestandteile mit einem weichen Linsentuch reinigen.
- Die Verpackung ist bei den örtlichen Recyclingstellen zu entsorgen.
- Sofern das Gerät selbst verschrottet werden soll, so gehört dieses nicht in den normalen Hausmüll. Es sind die lokalen Vorschriften zur Entsorgung von Elektroschrott einzuhalten.

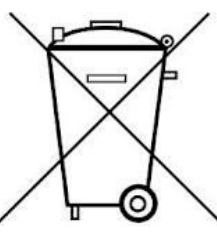